# **SDÍLENÍ KALENDÁŘE**

**Pro sdílení kalendáře musíte požádat o povolení funkce sdílení.**

1. Přihlásit se na webovém rozhraní exmail.svetit.cz

<https://exmail.svetit.cz/owa/auth/logon.aspx>

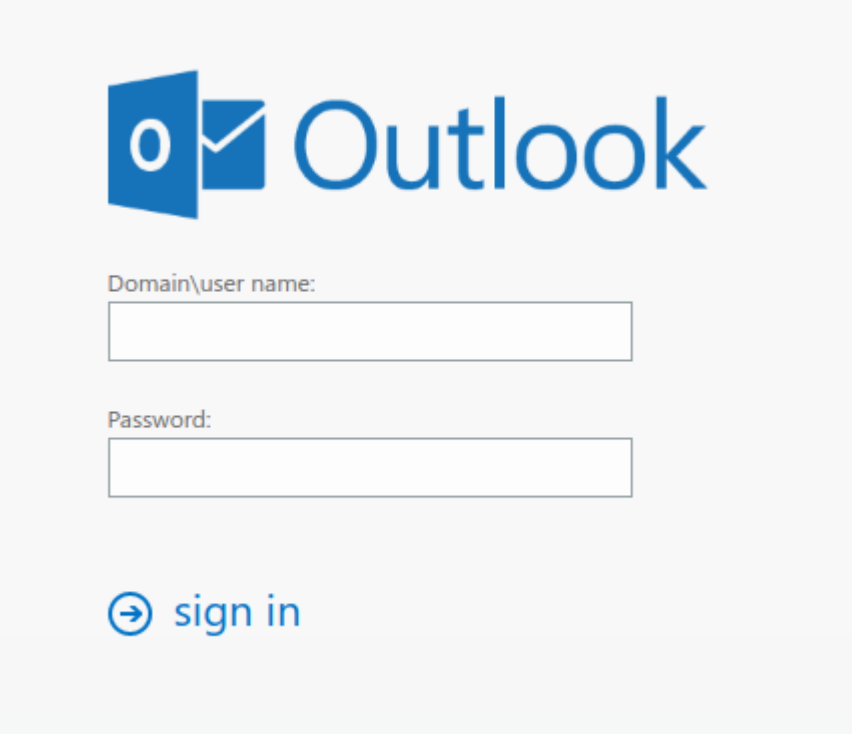

## 2. Nahoře vpravo zvolit možnosti

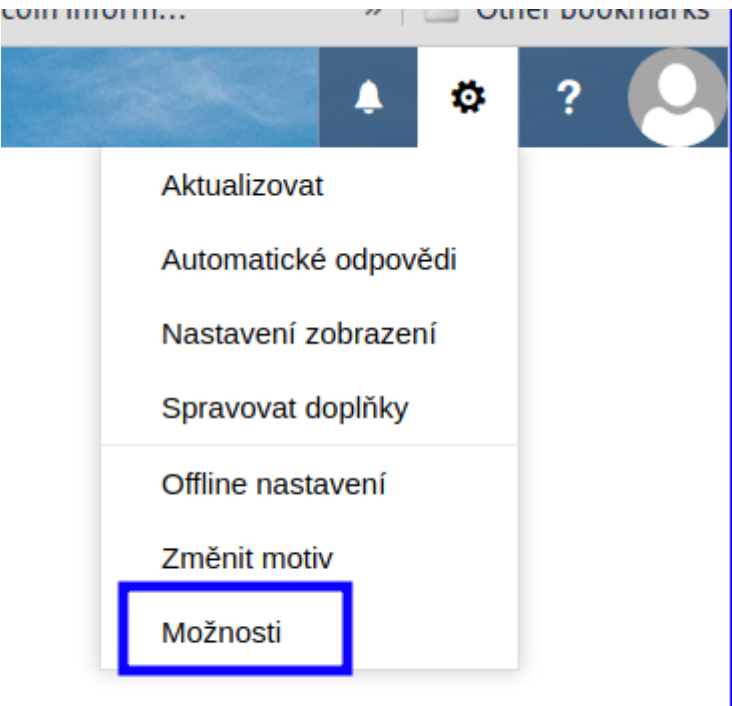

#### 3. Vybrat složku Kalendář -> Publikované Kalendáře

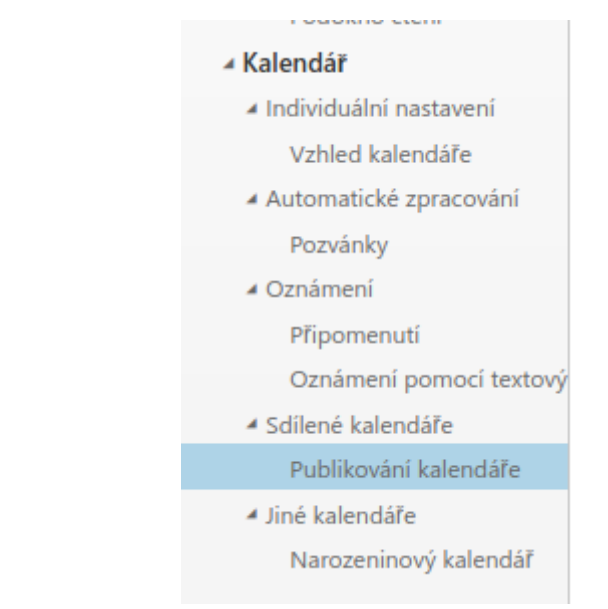

4. Na stránce vybrat "Úplné podrobnosti" a kliknout Uložit.

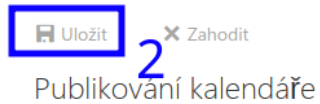

Kalendář můžete publikovat. Použijte odkaz HTML, pokud chcete, aby příjemci viděli kalendář v prohlížeči, nebo odkaz ICS, pokud chcete, aby se přihlásili k odběru.

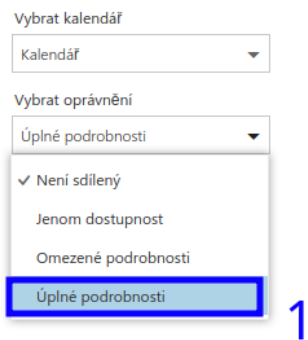

5. Dole se objeví dva odkazy. Daný ODKAZ končící na ".ics" zkopírovat a poslat příjemci, se kterým chcete kalendář sdílet.

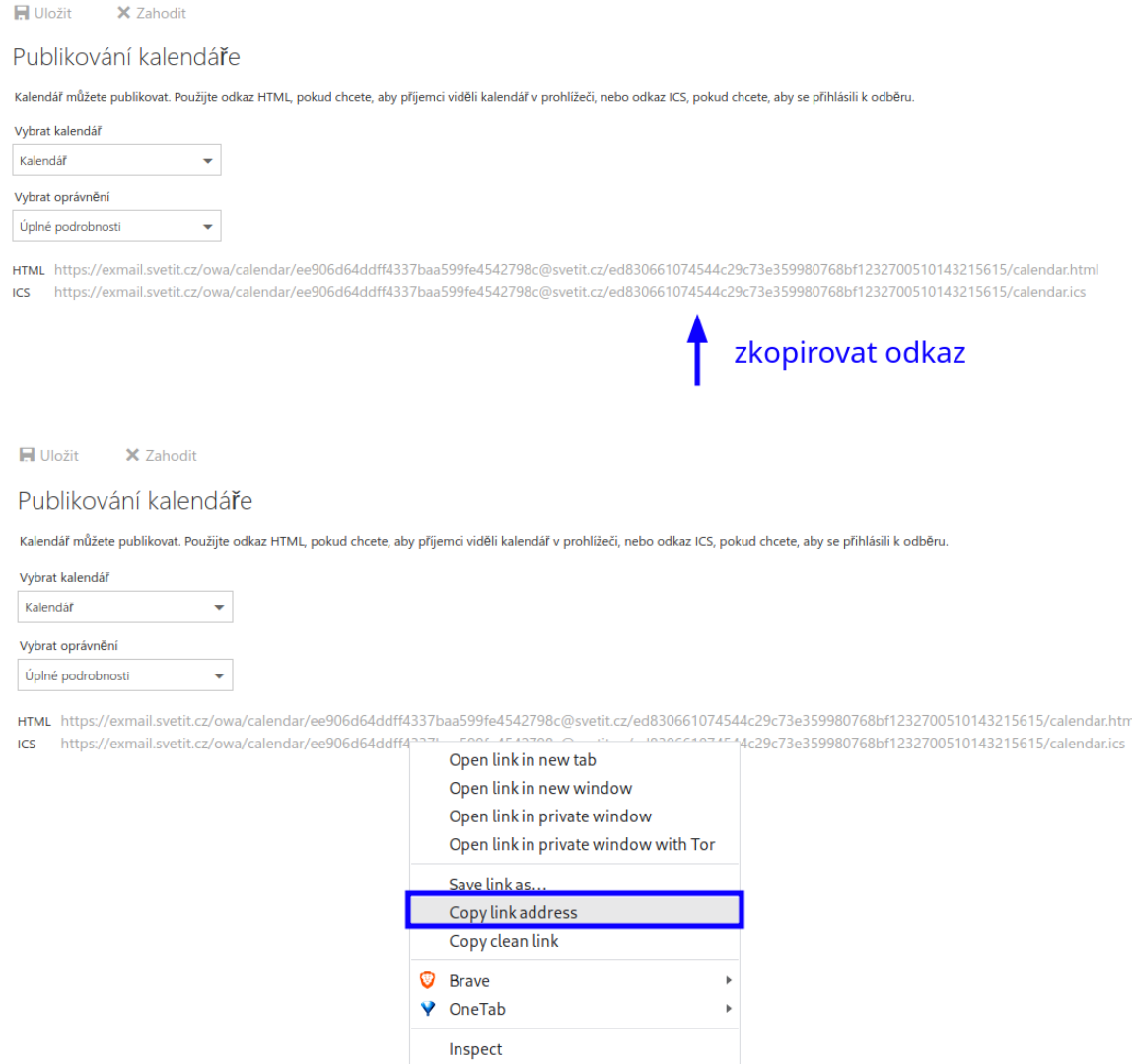

### **PŘIDÁNÍ KALENDÁŘE DO GOOGLE KALENDÁŘ (ANDROID)**

Přidání kalendáře je třeba nastavit v PC, pak se automaticky synchronizuje s telefonem.

1. Na webové stránce Google Kalendář kliknout na Plus ve složce jiné kalendáře

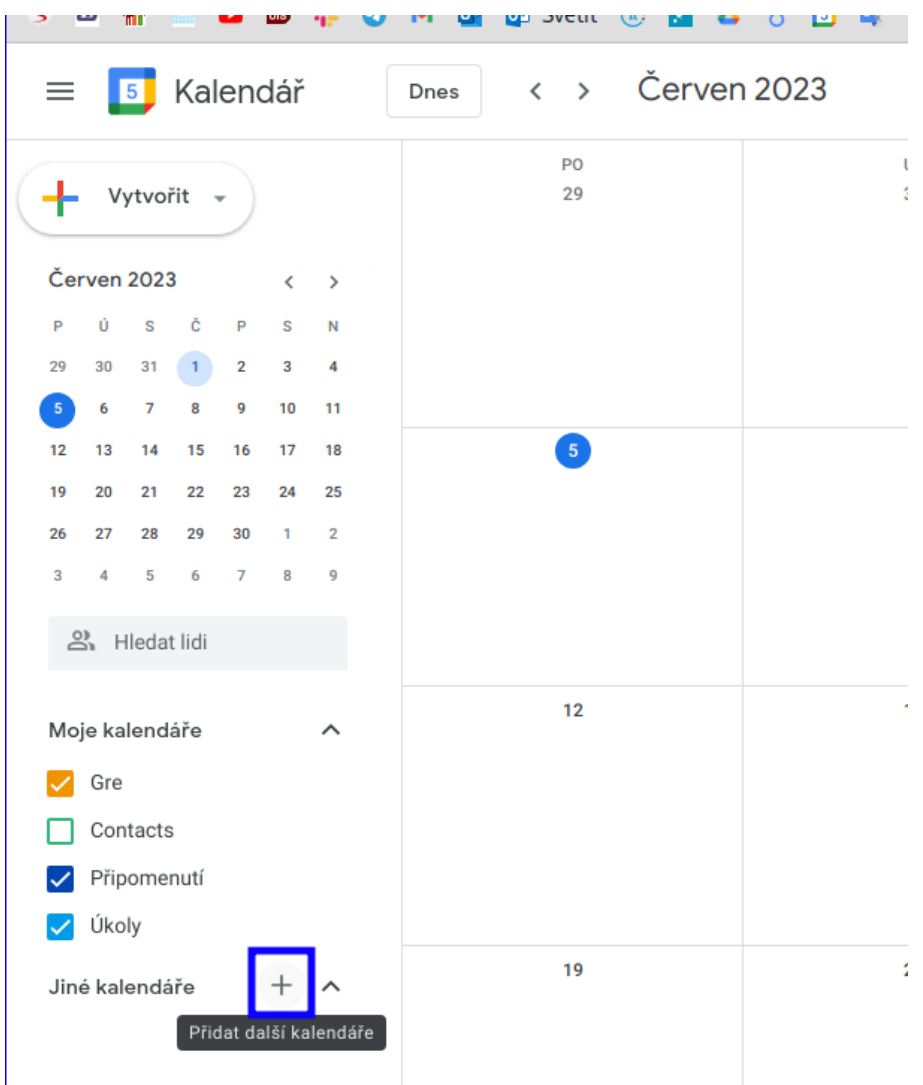

2. Zvolit "Pomoci adresy URL"

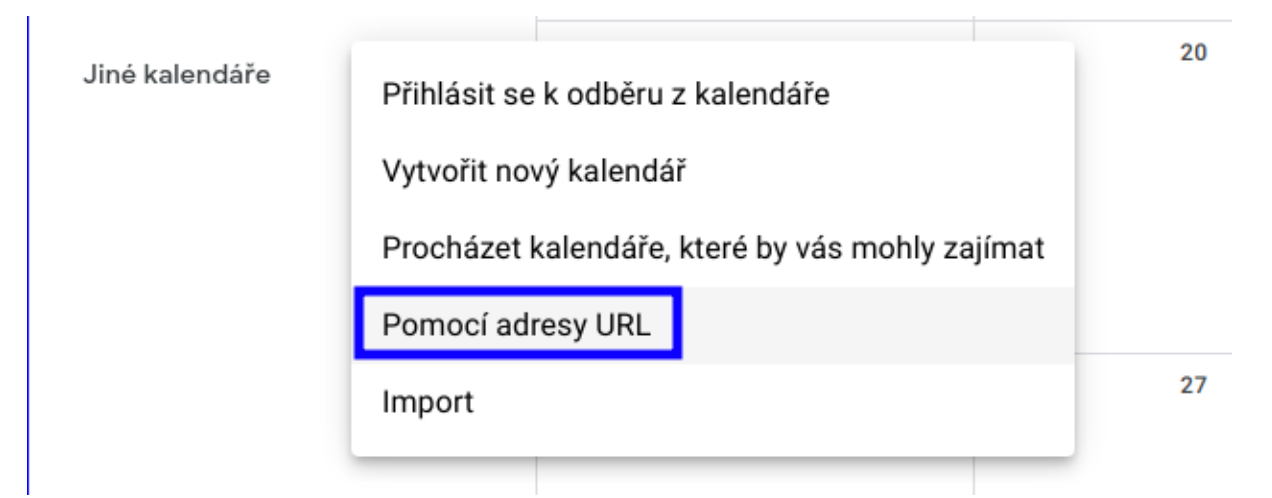

3. Vložit odkaz .ics do řádku a kliknout "Přidat kalendář"

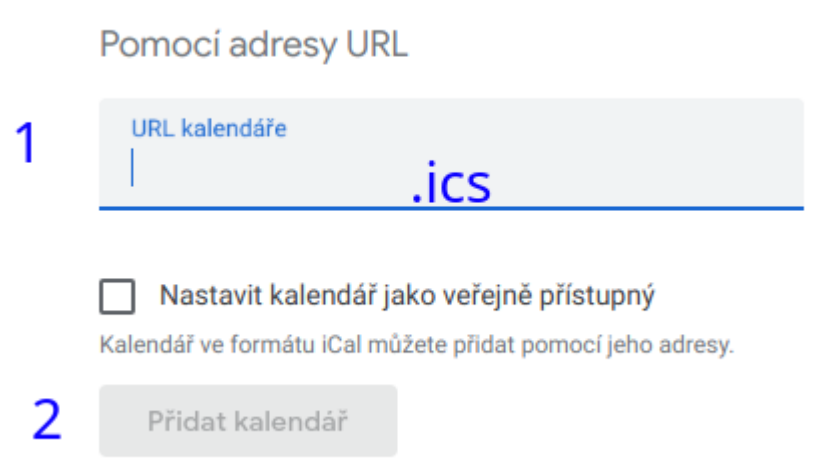

4. Nový kalendář se objeví v menu.

Pro editace kalendáře(změna názvu či jiného nastavení) kliknout na "Kalendář".

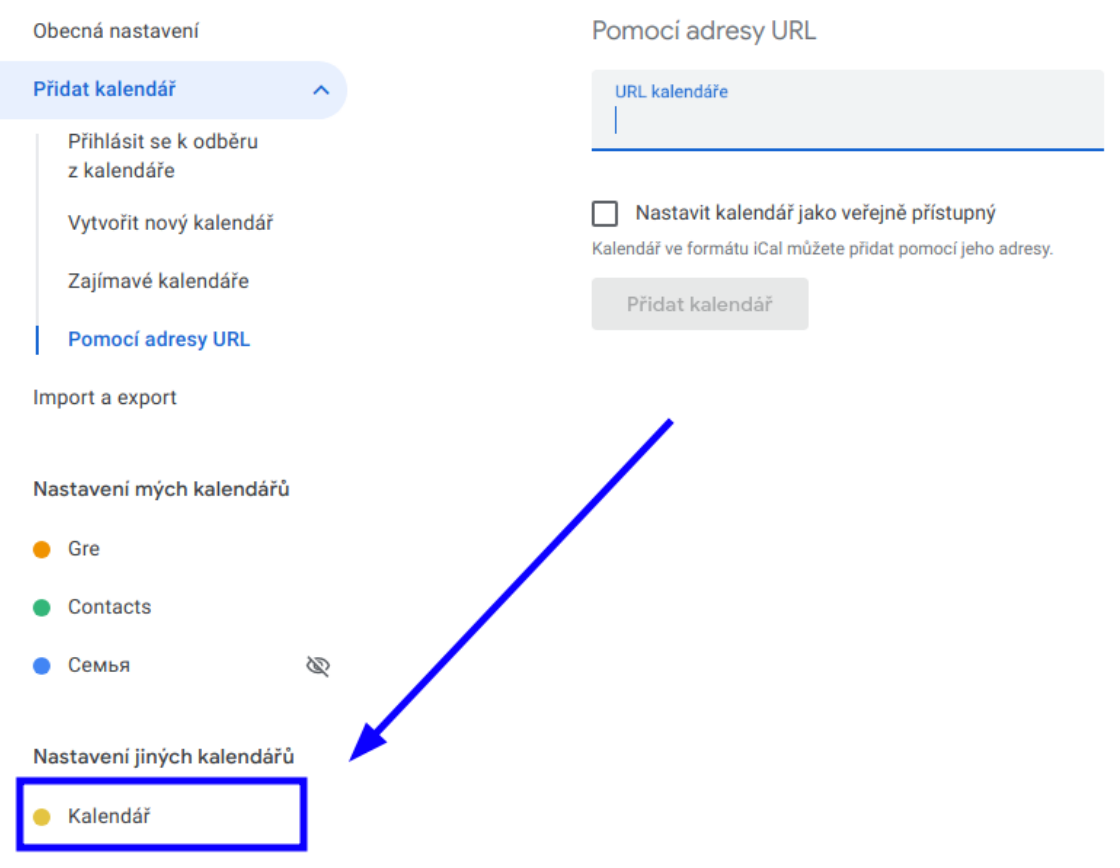

5. Zkontrolovat, že zda se kalendář v telefonu (Android) objevil.

## **PŘIDÁNÍ KALENDÁŘE NA IPHONE**

1. Otevřít aplikaci kalendář a kliknout na tlačítko Kalendáře.

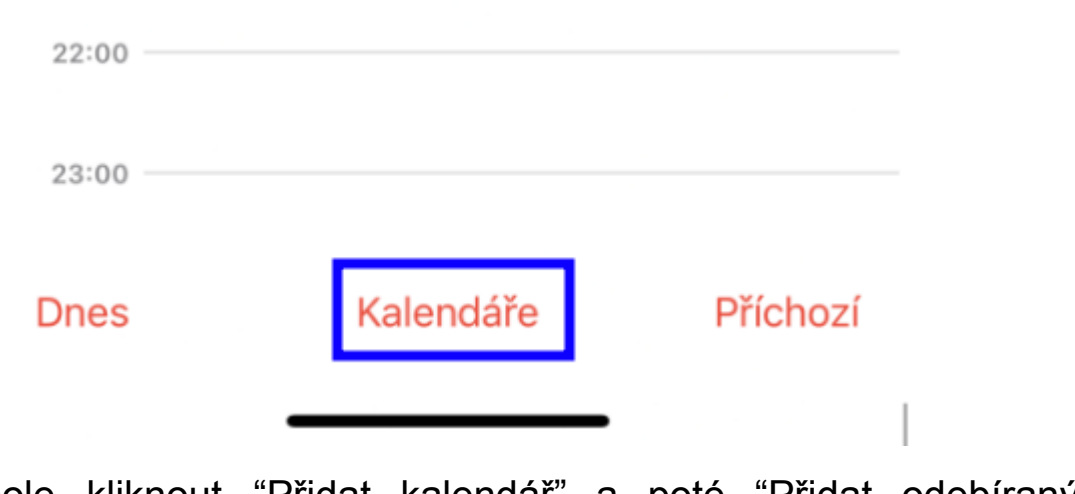

2. Dole kliknout "Přidat kalendář" a poté "Přidat odebíraný kalendář".

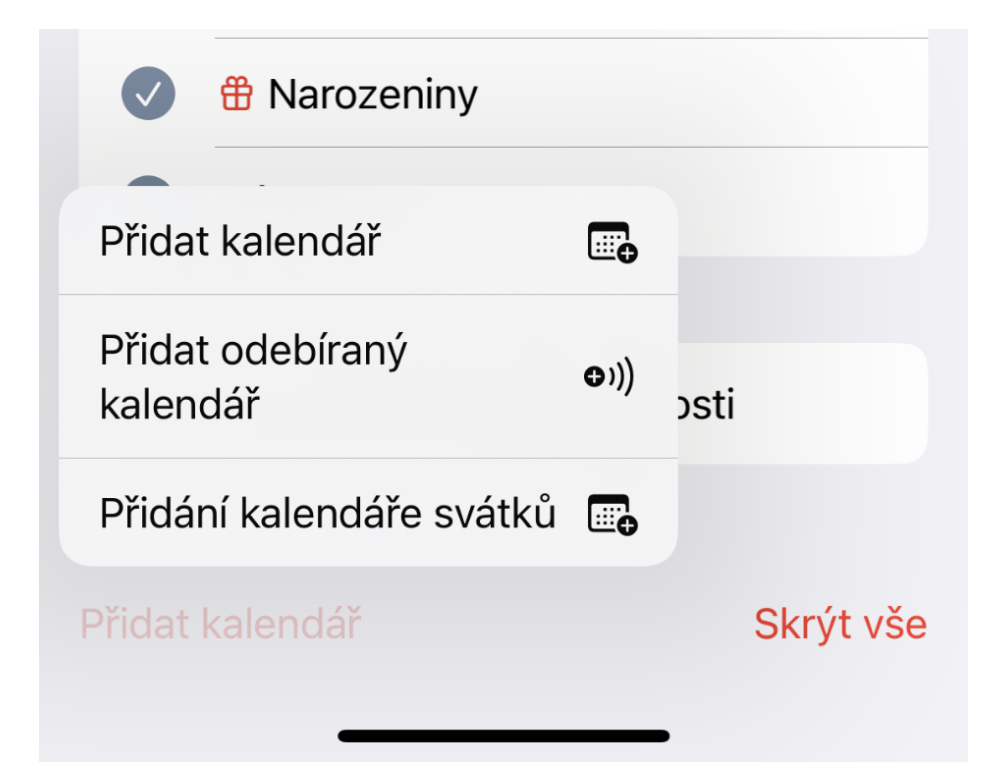

3. Vložit odkaz .ics a kliknout "Odebírat".

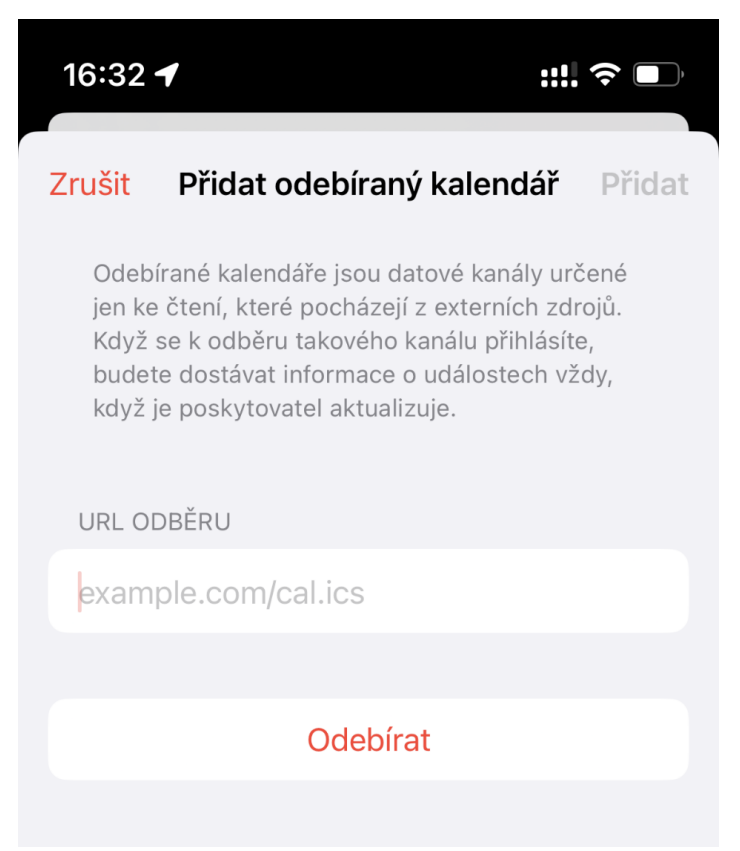

4. Zkontrolovat, že zda se kalendář v aplikaci objevil.